# **PERFILAGEM MULTIFONTE DE BORDA COM MAPEADOR DE TEXTURAS EM PYTHON: BAÍA DE ICÓ-MANDANTES, RESERVATÓRIO DE ITAPARICA – PE**

*Givaldo Cesar da Paixão Junior <sup>1</sup> , João Rodrigues Tavares Junior<sup>1</sup>*

<sup>1</sup>Departamento de Engenharia Cartográfica, UFPE, Avenida Acadêmico Helio Ramos, s/n, Cidade Universitária, CEP 50740-530, givaldocesar@live.com; rodriguesjoao380@gmail.com.

### **RESUMO**

Este trabalho aplicou os algoritmos de Sturges, Jenks e GVF (*Goodness of Variance Fit*), programados em Python, e um novo software editor de texturas para mapeamento multifonte de texturas das imagens LANDSAT 8 OLI (1 a 7), e a banda HV do ALOS-PALSAR da Baía de Icó-mandantes do reservatório de Itaparica - PE. Os experimentos demonstraram que o mapeamento integrado de texturas das 1 a 7 do OLI, permitiu definir melhor espacialmente nos perfis a borda da baía nos canais R, G e B nas marcas de 1500 m e 3800 m nos perfis, concordando com as bordas do perfil da imagem PALSAR VV com sua textura original.

*Palavras-chave -* Python, multifonte, Baía de Icó-Mandantes, textura, borda.

#### *ABSTRACT*

*This work applied the algorithms of Sturges, Jenks and GVF (Goodness of Variance Fit), programmed in Python, and a new texture editor software for multi-text mapping of LANDSAT 8 OLI images (1 to 7), and the HV band of ALOS-PALSAR of the Icó-Mandantes Bay of the reservoir of Itaparica - PE. The experiments showed that the OLI integrated texture mapping from 1 to 7 allowed spatially better defining the bay edge profiles in the R, G and B channels at the 1500 m and 3800 m marks in the profiles, agreeing with the profile edges of the PALSAR VV image with its original texture.*

*Keywords — Python, multisource, Icó-Mandantes Bay, texture, edge.*

### **1. INTRODUÇÃO**

O mapeamento de bordas de reservatórios hídricos tem sido abordado por diversos métodos [1], [2], [3], [4], [5], [6], com objetivo de definir as linhas de bordas. Os métodos de classificaçção supervisionada utilizando a reflectância ou número digital envolvem o problema de ambiguidade entre pixels, quando de pixels de mesmo valor de nível de cinza pertencentes a diferentes objetos, são classificados com mesmo atributo.

O critério de mapear bordas por meio de mapeamento de texturas é uma alternativa de varredura de feições complexas entre água e terra, por outro lado, a utilização de mapeadores de texturas envolve importantes dificuldades, a exemplo do elevado custo de licenças de softwares proprietários; poucos softwares gratuitos contendo módulos de mapeamentos automáticos, e com boas opções de programação específica de algoritmos.

Um problema importante encontrado nos softwares é a não apresentação formal das equações e seu adequado ordenamento em algoritmos, dificultando significativamente a análise dos resultados, e esta lacuna motivou a concepção deste artigo. Adicionalmente, a falta de tutoruais detalhados e de facilidades para entrada de dados em vários softwares livres para problemas específicos, como o de mapeamento de texturas, priveligia os programas proprietários.

O mapeamento de texturas com imagens multiespectrais para detectar a linha de borda de corpos hídricos, consiste em um método de delimitar bordas complexas, região de transição entre água e solo que, dependendo da geometria da borda, de misturas de classes de uso do solo e da composição da água, representa sérios problemas de mapeamento. A banda L de radar, sensível a penetração da cobertura vegetal, presentes na borda da baía de Icó-Mandantes, um perímetro de agricultura irrigada, é um dado interessante para combinar com bandas multiespectrais

Este artigo realizou experimentos com sete bandas OLI para avaliar mapas de bordas em relação a banda original VV PALSAR, de pontos nas margens da baía de Icó-Mandantes do reservatório de Itaparica, tendo sido programados em Python os algoritmos de Jenks [7] GVF *(Goodness of Variance Fit)* [8], e Sturges [9], para mapear as texturas de bordas. Foi realizado um perfil sobre a granulação original de imagem polarização VV PALSAR para comparação com os perfis das bordas OLI.

## **2. MATERIAIS E MÉTODOS**

O procedimento de caracterizar uma amostra de número digital em uma máscara objetivando criar um detector de classes de texturas em uma imagem, envolve a escolha de três parâmetros que caracterizam uma amostra [10], a saber, a mediana, o desvio mediano e o desvio padrão, estabelecendo um índice, que chamamos de índice de textura (Equação 1).

$$
T = \sqrt{Md^2 + DMd^2 + \sigma^2} \tag{1}
$$

Onde T é o índice de textura, Md, a mediana da amostra, DMd, o desvio mediano da amostra e σ o desvio padrão da amostra. A mediana é obtida ordenando os dados e tomando o valor central, e foi escolhida por melhor caracterizar uma amostra de dados, sabendo-se que a média é bastante afetada quando há valores muito discrepantes, comum de ocorrer em imagens de datas diferentes e sensores diferentes. O desvio mediano é calculado por meio da Equação 2:

$$
DMd = \frac{1}{n} \times (\sum_{i=1}^{n} |x_i - Md|)
$$
 (2)

Por causa do módulo da Equação 3, é difícil o estudo de suas propriedades, estando aqui apenas como mais uma variável para caracterizar um grupo de dados. O desvio padrão é calculado por meio da Equação 3, e é usado como uma medida para a variabilidade dos dados da amostra.

$$
\sigma = \sqrt{\frac{1}{n-1} \times \sum_{i=1}^{n} x_i^2 - x_{\text{middle}}^2}
$$
 (3)

O termo T é a norma do vetor (Md, DMd, σ), sendo possível representar tais valores geometricamente, a fim de perceber o comportamento das texturas de cada pixel em uma banda. Definimos a Textura Espectral de T Equação 4.

$$
T = \begin{bmatrix} T1(p)^{2} + T2(p)^{2} + T3(p)^{2} \\ +T4(p)^{2} + T5(p)^{2} \\ +T6(p)^{2} + T7(p)^{2} \end{bmatrix}
$$
 (4)

Onde, para cada Tn, tem-se um par  $p_n=(x, y)$  de pixel na imagem onde os fatores T1, T2, ..., T7 são as texturas calculadas em cada banda para a posição (x, y) da imagem.

Foram usadas imagens do OLI LANDSAT 8 (órbitaponto 216/66, 30 m de pixel, 16 bits, 02/09/2015, bandas: 1 a 7), e a banda VV ALOS-PALSAR (*Advanced Land Observing Satellite-Phased Array Type L-band Synthetic Aperture Radar*), banda L (comprimento de onda de 23,6 cm), 12,5 m de pixel, 5 bits, de 15/7/2008.

Os algoritmos foram programados em Python 2.7.10 para gerar um plugin compatível com o software livre QuantumGIS 2.18 no ambiente Windows 10, 64 bits. A programação dos algoritmos em Python disponibiliza opções de máscaras de amostras de pixels, definidas pelo usuário, para calcular o índice de textura, que é indexado ao pixel central da máscara. Para cada pixel tem-se valores T denominados bandas de texturas. Em seguida, os pixels são classificados usando o método Quebra de Texturas, e cada classe de textura recebe automaticamente uma cor e uma imagem binária.

O número de classe é calculado pelo método de Sturges (Equação 5), onde K é o número de classes, e N o número de observações.

$$
K = 1 + 3.33 * Log(N)
$$
\n<sup>(5)</sup>

Outro algoritmo programado em Python foi o método de otimização de Jenks, que agrupa classes homogêneas de baixa variância. O algoritmo de Jenks ajusta o coeficiente GVF para que tenda ao valor 1, onde o programa em Python se encerra para um valor >0,99, ou se o número de loops é  $>500$ . A Equação 6 calcula o GVF, onde  $SDAM =$  $\sum (x_i - \bar{x})^2$  e SDCM =  $\sum \sum (c_i - \bar{c})^2$ .

$$
GVF = \frac{SDAM-SDCM}{SDAM}
$$
 (6)

O acrônimo SDAM significa *Squared Deviations from the Array Mean*, isto é, a variância de todas as observações. SDCM significa *Sum of the Squared Deviations from the Class Means*, isto é, a soma da variância em cada classe.

Para realizar o cálculo de textura e a classificação dos pixels foi desenvolvido um novo software denominado *Texture Analyser* (Figura 1), usando a linguagem Python 2.7.10 com o uso dos módulos Tkinter, construtor da GUI (*Graphical User Interface*, consiste na reunião dos elementos gráficos que permitem a interação do usuário com as rotinas do software), e PIL 1.1.7 (*Python Image Library*). Além do *Texture Analyser*, foi elaborado o módulo py2exe, necessário para a criação de um aplicativo Windows sem a necessidade de o usuário instalar os módulos Python.

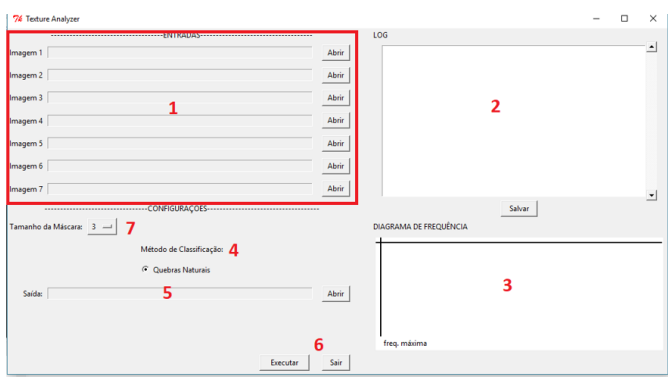

**Figura 1 – Interface do software** *Texture Analyser.*

Na Figura 1 tem-se a interface do *Texture Analyser*, onde em (1) indica os campos de entrada para selecionar as bandas a serem processadas; em (2) o campo de Log, para exibição da informação sobre o processamento; em (3) o diagrama de frequência, exibido em gráfico com eixo "x" para valores de textura, e no "y", a frequência em que ocorrem. O eixo "y" é ajustado para que a frequência máxima sempre atinja o limite da janela. Em (4) são listados os métodos de classificação (4), opcionais; (5) o campo de saída para escolha do diretório onde as imagens de saída serão salvas; (6) tem-se os botões executar/sair, de inicia ou final do programa. Em (7) tem-se o tamanho da máscara de cálculo da textura de cada pixel (3x3, 5x5, 7x7, 25x25, etc.).

### **3. RESULTADOS**

Os mapeamentos texturas das bandas de 1 a 7, OLI (Figura 2) e perfil; binariação das texturas integradas (Figura 3-A); imagem PALSAR (Figura 3-B); perfil da binária (Figura 4); perfis nos canais R (Figura 5), G (Figura 6), e B (Figura 7), e perfil VV PALSAR (Figura 8).

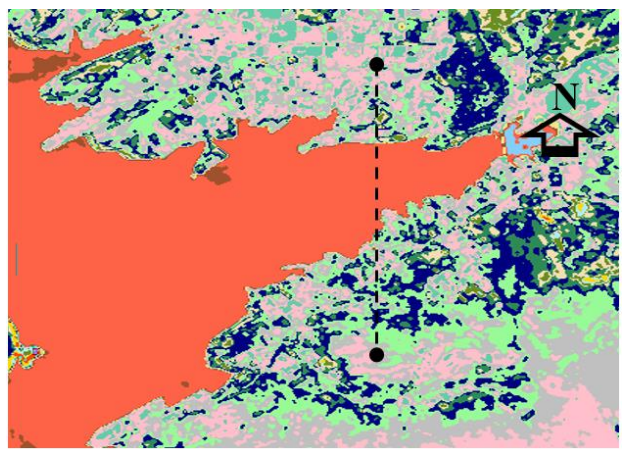

**Figura 2 – Texturas e perfil.**

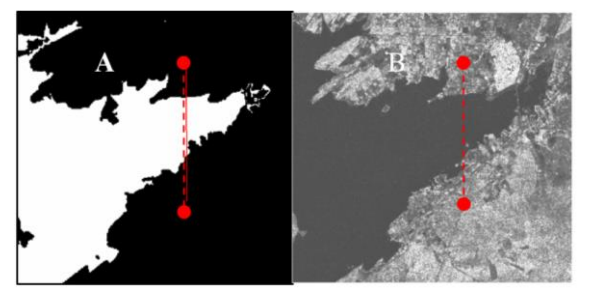

**Figura 3 – A imagem binária, B PALSAR, e perfis.**

Os perfis espectrais foram elaborados para detectar dois pontos da borda da Baía Icó-Mandantes

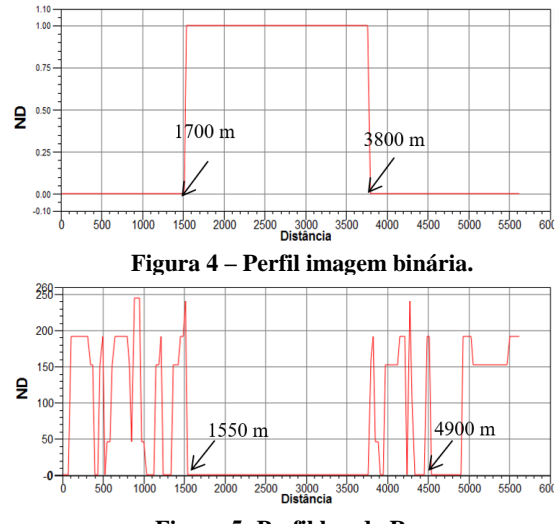

**Figura 5- Perfil banda R**.

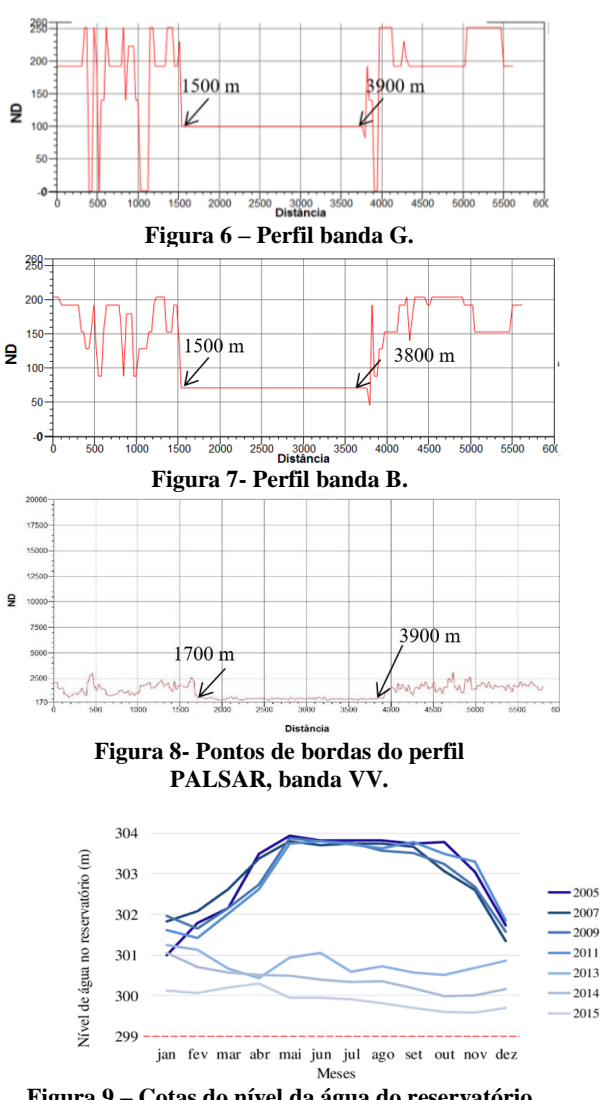

**Figura 9 – Cotas do nível da água do reservatório da Baía de Icó-Mandantes.**

Os resultados de mapeamento de texturas usando o *Texture Analyser* demonstram que na transição água e solo, há pontos de forte variação no ND, número digital, entre as distâncias de 1700 m e 3800 m, como mostra o perfil da imagem binária na Figura 4; 1500 m e 3900 m na banda G; 1500 m e 3800 m na banda B, e 1700 m e 3900 m na banda da imagem PALSAR (Figura 6). A margem sul da baía é densamente ocupada por terrenos com plantações agrícolas, em talhões com vários estágios de crescimento, enquanto a margem norte por onde passam os perfis, é formado de solo exposto. As irregularidades de brilho nos pontos sul da baía de Icó-Mandantes, nos perfis das bandas R, G e B, possivelmente são geradas pela intensa heterogeneidade da cobertura vegetal. A Figura 9 mostra que, mesmo com datas diferentes entre as imagens PALSAR e OLI, a variação de cota do nível do reservatório de Itaparica é pequena [10].

### **4. DISCUSSÃO**

O perfil da banda B, integrando todas as texturas das bandas de 1 a 7 do OLI, e sua binsarização, foram os pontos de borda que mais se aproximaram do perfil da textura original da banda VV PALSAR nos pontos de 1700 m e 3900 m. Com relação a cota do reservatório de Itaparica é estabilizada para controlar a geração de energia elétrica. Considerando que a topografia submersa tem relevo pouco acidentado, e que as variações de cota do espelho de água (máxima cota de 304 m e minima de 299 m), o contorno das margens da baía de Icó-Mandantes varia pouco. Considerando a data da imagem PALSAR de 15/7/2008, e da imagem OLI de 02/09/2015, as variações de cotas para estas datas são pequenas, acarretando em poucas diferenças de linhas bordas.

#### **5. CONCLUSÕES**

O conhecimento explícito dos algorítmos e sua modelagem na programação em código Python aplicados na realização de testes de mapeamento de texturas, permitiu viabilizar experimentos com as bandas do OLI (1 a 7), e definir as bordas multifontes da baía de Icó-Mandantes do reservatório de Itaparica, elegendo o melhor mapeamento usando as bandas de 1 a 7 do OLI. O software *Texture Analyser* permitiu maior flexibilidade na entrada de dados de máscaras para mapear texturas, resolvendo parte da lacuna de módulos para modelagem espacial de bordas. Nos experimentos foi verificada uma tendência usando maior quantidade de bandas em melhor definir as linhas de borda solo-água em regiões sem nuvens e sem suas sombras, em águas menos turvas. A borda VV coincidiu com a borda de texturas de todas as bandas no canal B, e com sua imagem binarizada. O mapeamento de textura nestes experimentos revelou potencial para mapeamento de borda de reservatórios hídricos de grandes extensões.Testes futuros usando imagens com datas mais próximas, e outros sensores, oferecerão maior precisão temática na detecção de texturas de bordas do baía de Icó-Mandantes.

# **6. REFERÊNCIAS**

[1] Tavares Junior, J. R., Santos, J. G., Ana Lúcia Bezerra Candeias, A. L. B. Análise de múltiplas imagens para detecção de bordas do Reservatório de Sobradinho, Bahia. Eng. Sanit. Ambient., v.23 n.2, pp.253-262, 2018.

[2] Sothe, C., Liesenberg, V., Almeida, C. M., Schimalski, M. B. Abordagens para classificação do estádio sucessional da vegetação do Parque Nacional de são Joaquim empregando imagens LANDSAT 8 e Rapideye. Bol. Ciênc. Geod., v. 23, n.3, pp.389-404, 2017.

[3] Dobler, J. A. D. Segmentação de imagens de texturas em imagens digitais utilizando wavelets redundantes. Tese (Doutorado em Matemática Aplicada e Computacional). Faculdade de Ciências e Tecnologia Câmpus de Presidente Prudente. Universidade Estadual Júlio de Mesquita Filho. p.116, São Paulo. 2015.

[4] Musci, M., Feitosa, R. Q., Velloso, M. L. F., Novack, T., Costa, G. A. O. P. Uma avaliação de descritores de texturas baseados em códigos binários locais para classificação de imagens de sensoriamento remoto. Bol. Ciênc. Geod., Curitiba, v. 17, n.4, pp.549-570, 2011.

[5] Santos, M. S., Neide Angelo, N. P. Aplicação do filtro de Gabor associado ao classificador de máxima verossimilhança gaussiana na segmentação de imagens baseadas em características texturais. Hífen, Uruguaiana, v.31, n.59/60, pp.206-212. 2007.

[6] Lock, R. E. N., Kirchner, F. F. Classificação de imagens multiespectrais LANDSAT TM e feições de textura: mapeamento da cobertura da terra. Floresta 27, v.1/2, pp.41-58, 1997.

[7] Wang, Y., Qi, Q., Liu, Y. Unsupervised segmentation evaluation using area-weighted variance and Jeffries-Matusita Distance for remote sensing images. Remote Sens., v.10, n.1193, 2018.

[8] Gignac, C., Bernier, M., Chokmani, K., Poulin, J. IceMap250- Automatic 250 m sea ice extent mapping using MODIS data Remote Sens., v.9, n.70, p.24, 2017.

[9] Guo, R., Jianbo Liu, J., Li, N., Liu, S., Chen, F., Cheng. B., Duan, J., Li, X., Ma, C. Pixel-Wise Classification Method for High Resolution Remote Sensing Imagery Using Deep Neural Networks ISPRS Int. J. Geo-Inf., v.7, n.110, 2018,

[10] Pedrini, H., Schwartz, W. R. Análise de imagens digitais. Princípios, algoritmos e aplicações. Thomson Learning, São Paulo, p.508. 2008.

[11] Silva, G. M. N. de. Zoneamento da pesca no reservatório de Itaparica, Rio São Francisco, Brasil. Recife, Tese de doutorado. 2016. p100.